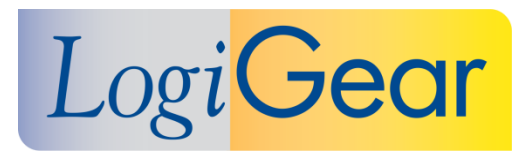

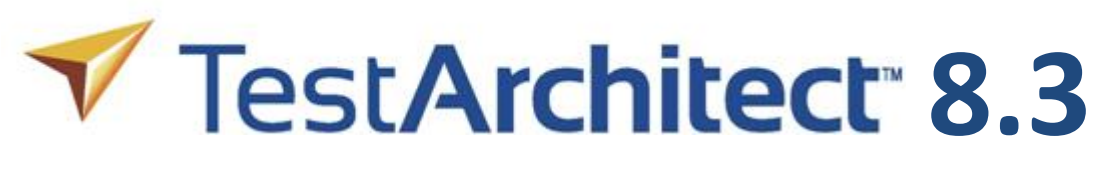

## **January 13th 2017**

# Release Notes for Linux

LogiGear Corporation 4100 E 3rd Ave - Suite 150 Foster City, CA, 94404 **Phone** (650) 572-1400 (800) 322-0333 **Fax** (650) 572-2822 **Web** [www.logigear.com](http://www.logigear.com/)

Copyright ©2017 LogiGear Corporation. All rights reserved. TestArchitect™ is a trademark of LogiGear Corporation Version 8.3 | January 13<sup>th</sup> 2017

### **Contents**

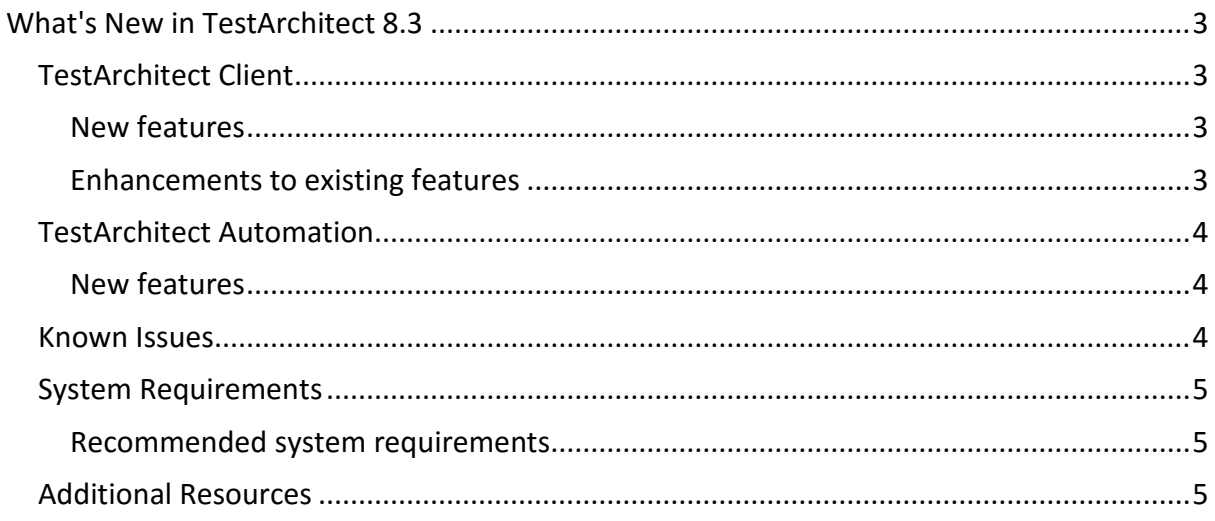

#### Please note:

- Before upgrading to the latest version of TestArchitect, it is strongly recommended that you back up all repositories.
- A TestArchitect client and any repository server to which it connects must be of the same version.

## <span id="page-2-0"></span>**What's New in TestArchitect 8.3**

The following new features and improvements are introduced in the latest version of TestArchitect running under Linux.

## <span id="page-2-1"></span>**TestArchitect Client**

#### <span id="page-2-2"></span>**New features**

- **Introduction of new [XML test result model](http://testarchitect.logigear.com/onlinehelp/index.html#TA_Help/Topics/Test_result.html)**:
	- o TestArchitect saves test results of each test run in the XML format, so that you can view them in any web browser.

XML result model provides the following advantages when compared to the previous result model.

- **Less memory footprint**: The amount of memory that TestArchitect uses or references while opening and viewing test results is less.
- **Smaller parsing times:** The operation process is faster, such as open test results, import/export test results, etc.
- **Smaller test result compression**: Test results take up less hard drive space; therefore, repository's size is reduced.
- o **Test results [customization](http://testarchitect.logigear.com/onlinehelp/index.html#TA_Help/Topics/ug_customizing_XML_report.html)**: You now can customize how your test results appear by modifying the corresponding *XSL* file, a language for transforming XML test results.
- o **[XML Result Conversion tool](http://testarchitect.logigear.com/onlinehelp/index.html#TA_Help/Topics/ug_XML_result_conversion_tool.html)**: Rather than [converting one-by-one test results](http://testarchitect.logigear.com/onlinehelp/index.html#TA_Help/Topics/ug_XML_result_conversion.html) into XML format, you can perform this operation via a command line tool to quickly convert entire test results of a given repository.
- o Numerous bug fixes.
- **[Better troubleshooting of automation errors](http://testarchitect.logigear.com/onlinehelp/index.html#TA_FAQ/Topics/faq.automation_error.html)**: If there are any automation errors in the test result, TestArchitect provides a hyperlink to direct to the respective online troubleshooting topic which describes common causes and possible solutions.

#### <span id="page-2-3"></span>**Enhancements to existing features**

- **Improved picture checks**:
	- o **[Importing external image sources](http://testarchitect.logigear.com/onlinehelp/index.html#TA_Help/Topics/ug_picture_checks_importing_images.html)**: TestArchitect now lets you easily import image files (i.e. .PNG format) for new picture checks or additional new baseline images.
	- o **[Resolving unverified picture checks](http://testarchitect.logigear.com/onlinehelp/index.html#TA_Help/Topics/ug_Resolving_unverfied_picture_checks.html)**: You are now able to upload unverified picture checks to the repository, and then resolve those unverified picture checks.

## <span id="page-3-0"></span>**TestArchitect Automation**

#### <span id="page-3-1"></span>**New features**

- **[Support for web service testing](http://testarchitect.logigear.com/onlinehelp/index.html#TA_Automation/Topics/aut_testing_web_service.html)**: Web services are applications that can be published and called over the Internet by client applications. It is vital to perform testing for web services during the pre-deployment stage. This helps to identify and resolve defects as early as possible. Also, in the regression testing during post-deployment stage it ensures ongoing quality of service and availability. TestArchitect now supports functional testing of web services.
	- $\circ$  TestArchitect includes new built-in actions that let you perform web service testing:
		- **[create http request](http://testarchitect.logigear.com/onlinehelp/index.html#TA_Automation/Topics/bia_create_http_request.html)**: Instantiate a new HTTP request.
		- **[authenticate](http://testarchitect.logigear.com/onlinehelp/index.html#TA_Automation/Topics/bia_authenticate.html)**: Specify an HTTP authenticate scheme and its information before starting to work with web services. The user must be authenticated to the services.
		- **[add http header](http://testarchitect.logigear.com/onlinehelp/index.html#TA_Automation/Topics/bia_add_http_header.html)**: Add a name/value pair as an HTTP header field that you might want to include with your request.
		- **[add http body](http://testarchitect.logigear.com/onlinehelp/index.html#TA_Automation/Topics/bia_add_http_body.html)**: Add a message body into an HTTP request.
		- **[add http parameter](http://testarchitect.logigear.com/onlinehelp/index.html#TA_Automation/Topics/bia_add_http_parameter.html)**: Add a parameter including a pair of name/value to a GET request. Note that, this parameter will be added to the query string in the requester URL.
		- **[send http request](http://testarchitect.logigear.com/onlinehelp/index.html#TA_Automation/Topics/bia_send_http_request.html):** Send an HTTP request to a given resource.
		- **[parse http response](http://testarchitect.logigear.com/onlinehelp/index.html#TA_Automation/Topics/bia_parse_http_response.html)**: Parse the response of the request to status, header and body.
	- o TestArchitect also enables you to test web services that use **Basic HTTP authentication** and **OAuth 2.0 authentication**.
- **Built-in actions for [JSON checkpoints](http://testarchitect.logigear.com/onlinehelp/index.html#TA_Automation/Topics/bia_JSON.html) supported**:
	- **Note**: These built-in actions can also be used to verify JSON response returned by the tested web service.
	- o **[check json query result](http://testarchitect.logigear.com/onlinehelp/index.html#TA_Automation/Topics/bia_check_json_query_result.html)**: Check a JSON query result against an expected string. The result is **Passed** if the strings match; otherwise it is **Failed**.
	- o **[get json query result](http://testarchitect.logigear.com/onlinehelp/index.html#TA_Automation/Topics/bia_get_json_query_result.html)**: Query a JSON document by JSONPath.

### <span id="page-3-2"></span>**Known Issues**

- Unable to resolve unverified picture checks of repository results via the two following verification options: **Pass, this is the new baseline** and **Pass, save as a baseline variation**.
	- o This issue only occurs when you export a repository with unverified picture checks on a given machine, e.g. machine A, and then import the repository into another machine, e.g. machine B. You will not be able to resolve unverified picture checks on machine B via the two verification options listed above.
- Unable to start Dashboard and Lab Manager, in rare cases, because the Apache Tomcat server does not deploy *.WAR* files.
	- $\circ$  In order to address this issue, in the Apache Tomcat server, manually delete two folders including *LabManager* and *TADashboard* which are located at *<TA\_INSTALL\_DIR>\server\webapps*.
- On a web browser, hyperlinks to various detailed sections in a test result (i.e. hyperlinks to test case details, to detailed test lines, etc.) are not functional. This issue occurs when the repository containing the test result is re-imported into the repository server on the fly, which means importing repository without stopping the server first. In order to address this issue, do one of the following options:
	- o **Option #1**: Close TestArchitect, and then re-open it.
	- o **Option #2**: Disconnect the connection to the repository server, and then log into the server again.

## <span id="page-4-0"></span>**System Requirements**

The following table lists the recommended hardware and software requirements for TestArchitect.

#### <span id="page-4-1"></span>**Recommended system requirements**

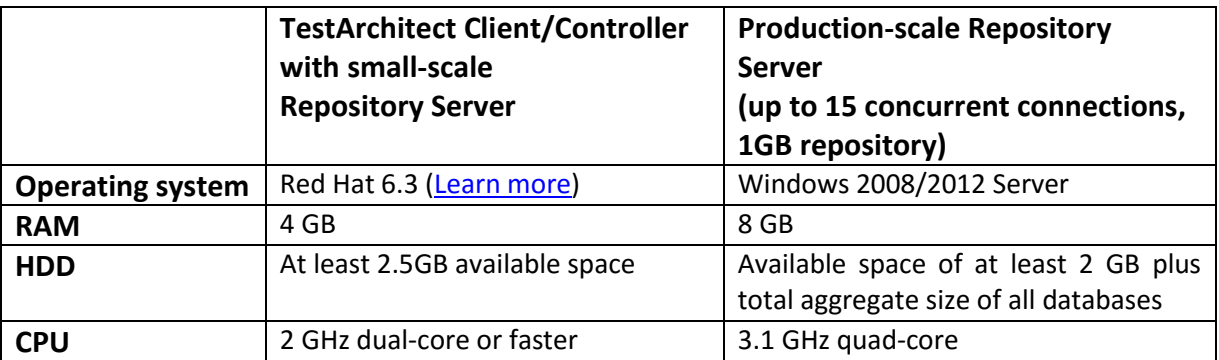

#### <span id="page-4-2"></span>**Additional Resources**

For more information, please visit our website at *[www.testarchitect.com](http://www.testarchitect.com/)* or email us at *[sales@logigear.com](mailto:sales@logigear.com)*.